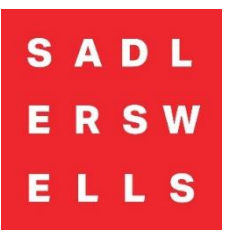

## **How to Book Wheelchair Spaces and Companion Seats Online**

1. Log-In using the email address registered to your Access account:

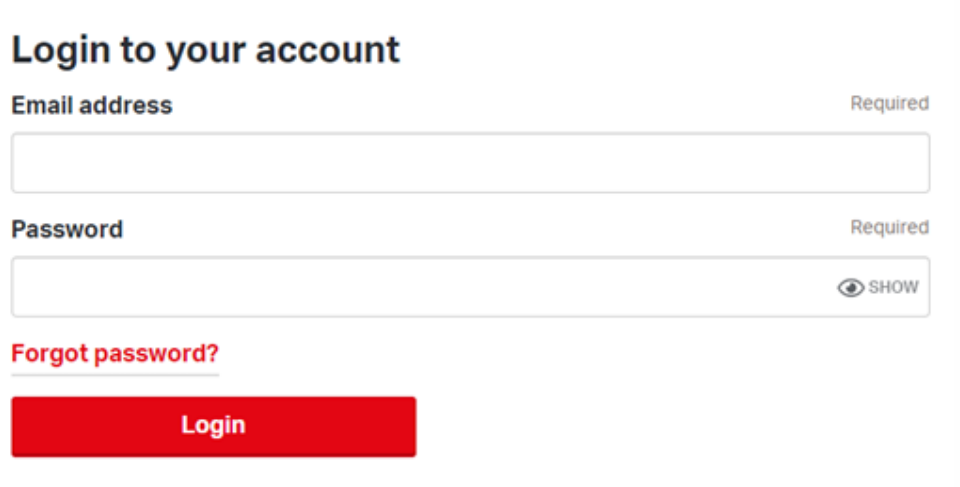

2. Navigate to the production/date you are looking to book for and click 'Get Tickets.' This will take you to our seating plan where you will be able to select your preferred wheelchair space. The wheelchair spaces are shown with a wheelchair icon. A grey seat means that space is currently unavailable.

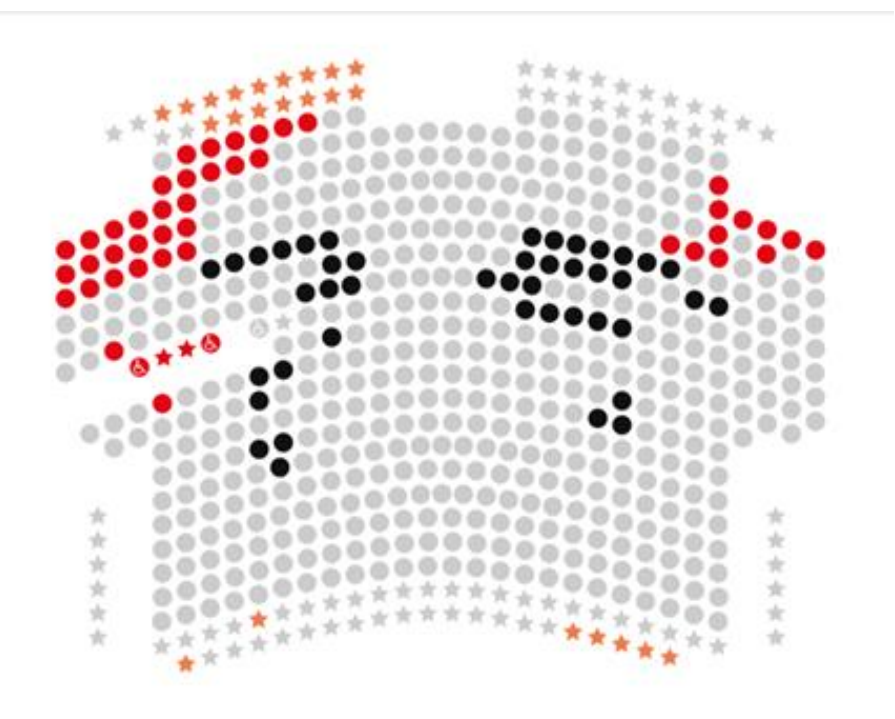

3. Once you have clicked on the wheelchair space you wish to book, you will be able to select the price: Wheelchair User. If you require a companion, please select the starred seat next the wheelchair space and choose the price 'Wheelchair Companion.' If you wish to book any further tickets, please select 'Standard.'

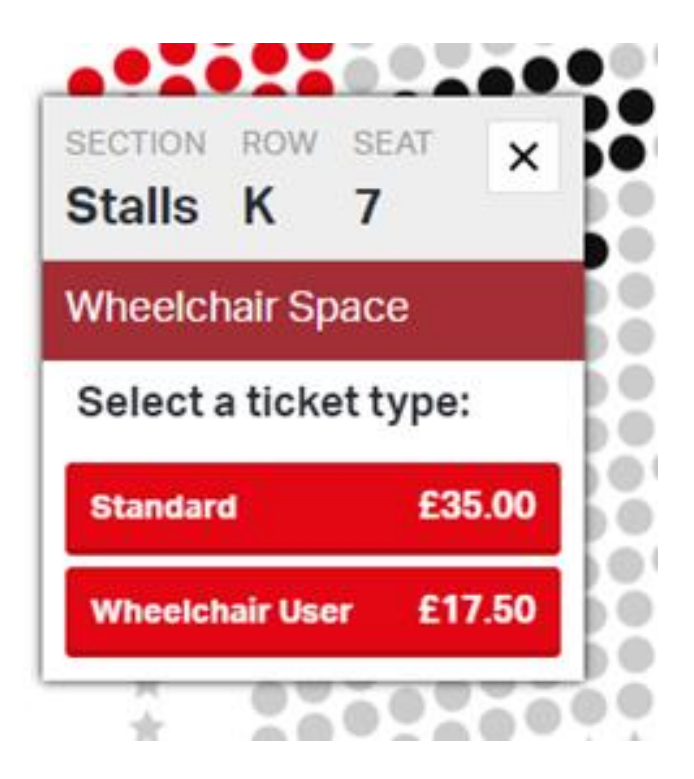

- 4. Once you have added your seats to your basket, you can proceed to checkout and input your payment details.
- 5. You will then receive a confirmation email detailing your order and a separate email with your e-tickets attached as a PDF. If you do not receive these, please check your junk or spam folders, as occasionally our emails can end up here.

## **We look forward to welcoming you to Sadler's Wells!**